# Cisco DSL Router-Konfigurations- und Fehlerbehebungsleitfaden - RFC1483-Routing mit einem Block statischer IP-Adressen ٦

#### Inhalt

[Einführung](#page-0-0) [Voraussetzungen](#page-0-1) [Anforderungen](#page-0-2) [Verwendete Komponenten](#page-0-3) [Konventionen](#page-1-0) [Zu erfüllende Aufgaben](#page-1-1) [Konfigurieren](#page-1-2) **[Konfiguration](#page-1-3)** [Überprüfen](#page-2-0) [Fehlerbehebung](#page-2-1) [Zugehörige Informationen](#page-2-2)

## <span id="page-0-0"></span>**Einführung**

Ihr Internetdienstanbieter (ISP) hat Ihrem LAN einen Block öffentlicher IP-Adressen zugewiesen, Ihnen wurde jedoch keine einzige öffentliche IP-Adresse für die ATM-Schnittstelle auf dem Cisco Digital Subscriber Line (DSL)-Router zugewiesen. Um allen internen Benutzern den Zugriff auf das Internet über diesen IP-Adressblock zu ermöglichen, müssen Sie die unten beschriebenen Schritte ausführen.

Tipp: Weitere Informationen zur [Konfiguration von RFC1483-Routing mit einem Block statischer](http://www.cisco.com/en/US/tech/tk175/tk15/technologies_configuration_example09186a008071a8bc.shtml) [IP-Adressen](http://www.cisco.com/en/US/tech/tk175/tk15/technologies_configuration_example09186a008071a8bc.shtml) finden Sie [unter Schrittweise Konfiguration von RFC1483-Routing,](http://www.cisco.com/en/US/tech/tk175/tk15/technologies_configuration_example09186a008071a8bc.shtml) wenn Sie nicht mit der Konfiguration von Cisco Geräten vertraut sind und eine schrittweise Konfiguration vornehmen möchten.

#### <span id="page-0-1"></span>Voraussetzungen

#### <span id="page-0-2"></span>Anforderungen

Für dieses Dokument bestehen keine speziellen Anforderungen.

#### <span id="page-0-3"></span>Verwendete Komponenten

Dieses Dokument ist nicht auf bestimmte Software- und Hardwareversionen beschränkt.

#### <span id="page-1-0"></span>Konventionen

Weitere Informationen zu Dokumentkonventionen finden Sie unter [Cisco Technical Tips](http://www.cisco.com/en/US/tech/tk801/tk36/technologies_tech_note09186a0080121ac5.shtml) [Conventions](http://www.cisco.com/en/US/tech/tk801/tk36/technologies_tech_note09186a0080121ac5.shtml) (Technische Tipps zu Konventionen von Cisco).

#### <span id="page-1-1"></span>Zu erfüllende Aufgaben

- Entwerfen Sie ein IP-Adressierungsschema für Ihr privates LAN.
- Konfigurieren Sie eine IP-Adresse und eine Subnetzmaske auf der Ethernet-Schnittstelle des Cisco DSL-Routers.
- Konfigurieren Sie die ATM-Schnittstelle (ADSL-Schnittstelle (Asymmetric Digital Subscriber Line) des Cisco DSL-Routers mit einem permanenten ATM Virtual Circuit (PVC) und Kapselung.
- Konfigurieren Sie für jeden Host-PC eine IP-Adresse, eine Subnetzmaske, ein Standard-● Gateway und einen (mehrere) DNS-Server (Domain Name System).Für Dynamic Host Configuration Protocol (DHCP): Wenn Sie möchten, dass der Cisco DSL-Router die dynamischen IP-Adressen Ihrer PC-Clients zuweist, konfigurieren Sie jeden PC so, dass er automatisch eine IP-Adresse und DNS-Server über DHCP bezieht.

Hinweis: Wenn eine ATM-Schnittstelle mit ip unnumbered ethernet0 konfiguriert ist, wird die NAT-Konfiguration (Network Address Translation) nicht unterstützt.

## <span id="page-1-2"></span>Konfigurieren

In diesem Abschnitt erhalten Sie Informationen zum Konfigurieren der in diesem Dokument beschriebenen Funktionen.

Hinweis: Verwenden Sie das [Command Lookup Tool](http://tools.cisco.com/Support/CLILookup/cltSearchAction.do) (nur [registrierte](http://tools.cisco.com/RPF/register/register.do) Kunden), um weitere Informationen zu den in diesem Dokument verwendeten Befehlen zu erhalten.

#### <span id="page-1-3"></span>**Konfiguration**

Tipp: Weitere Informationen zur [Konfiguration von RFC1483-Routing mit einem Block statischer](http://www.cisco.com/en/US/tech/tk175/tk15/technologies_configuration_example09186a008071a8bc.shtml) [IP-Adressen](http://www.cisco.com/en/US/tech/tk175/tk15/technologies_configuration_example09186a008071a8bc.shtml) finden Sie [unter Schrittweise Konfiguration von RFC1483-Routing,](http://www.cisco.com/en/US/tech/tk175/tk15/technologies_configuration_example09186a008071a8bc.shtml) wenn Sie nicht mit der Konfiguration von Cisco Geräten vertraut sind und eine schrittweise Konfiguration vornehmen möchten.

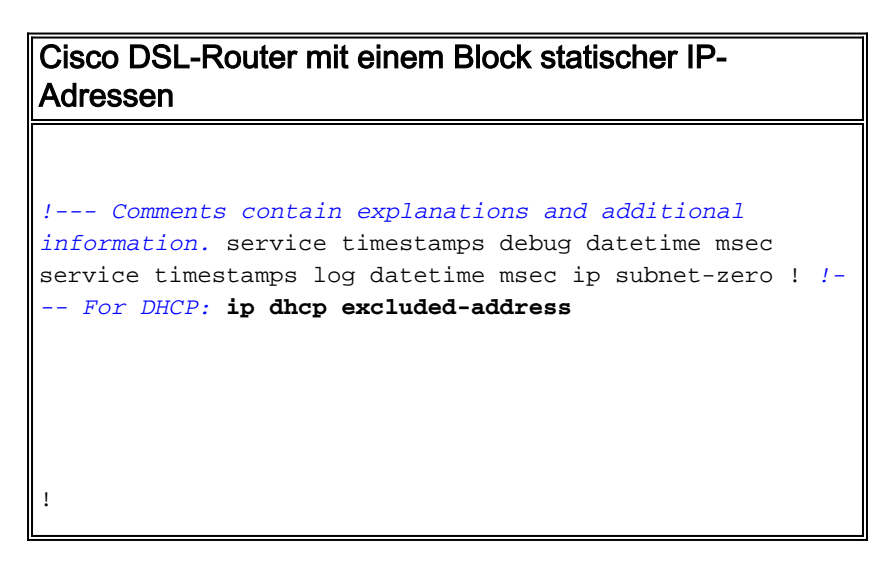

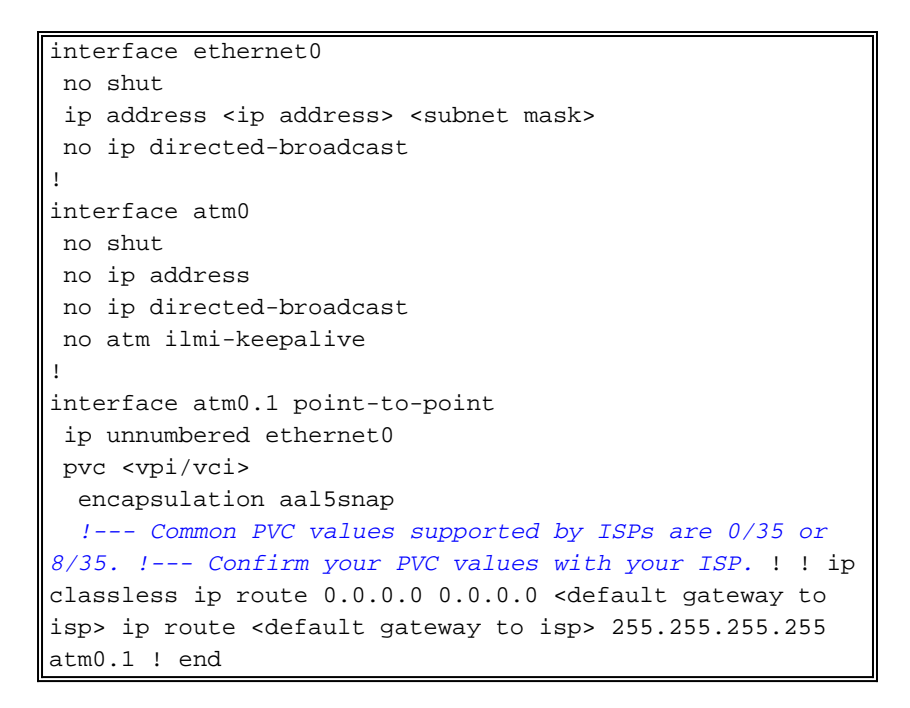

# <span id="page-2-0"></span>Überprüfen

Für diese Konfiguration ist derzeit kein Überprüfungsverfahren verfügbar.

## <span id="page-2-1"></span>**Fehlerbehebung**

Weitere Informationen finden Sie unter [Fehlerbehebung bei RFC1483-Routing](http://www.cisco.com/en/US/tech/tk175/tk15/technologies_configuration_example09186a008071a8da.shtml), wenn Ihr ADSL-Dienst nicht ordnungsgemäß funktioniert.

## <span id="page-2-2"></span>Zugehörige Informationen

- [RFC1483-Implementierungsoptionen für Routing](http://www.cisco.com/en/US/tech/tk175/tk15/technologies_configuration_example09186a008071a8c7.shtml?referring_site=bodynav)
- [Cisco DSL Router Konfigurations- und Fehlerbehebungsleitfaden](http://www.cisco.com/en/US/tech/tk175/tk15/technologies_configuration_example09186a008015407f.shtml?referring_site=bodynav)
- [Technischer Support und Dokumentation Cisco Systems](http://www.cisco.com/cisco/web/support/index.html?referring_site=bodynav)